**2021年3月1日よりANA国内貨物は「完全web予約化」となりました。 輸送時はお客様にてweb予約をお願い致します。**

**ご 利 用 案 内 (第3版)**

ANACargoホームページヘアクセスし「ANAFLYCargo!ログイン」ボタン

<mark>ェアルは、ANA CARGOホームペ</mark> ANA 国内貨物ポータルサイト **もしくは「ANA FLY CARGO! マニュアル」で検索!**

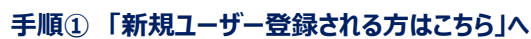

メールアドレスを入力する画面が現れたら入力し、「メール送信ボタン」 を押します。

**会員登録** (https://portal.dmscargo.ana.co.jp/web/P/login)

もしくは下記のURLへ直接アクセス!

## **手順② メールが届いたら会員登録を実施する**

先ほど入力したメールアドレス宛てにメールが届きましたら、メール内の 「新規登録手続きURL」を押し、希望されるユーザーID・希望される パスワード・お名前・ご住所等のお客様情報を入力してください。

・パソコン利用時の推奨ブラウザは 「Google Chrome」 「InternetExploler11」 「Firefox」 です。

・メールアドレスがない方や3G携帯電話(ガラケー)をご利用のお客様 は、ご相談窓口までご相談ください。

・パソコンやスマートフォンをお持ちでないお客様は、空港窓口にて予 約用のパソコン・タブレットをご利用いただけます。(台数に限りあり)

**・ユーザーID、パスワードは予約の際に必要となりますので、忘れな いようメモ等お控えください。**(忘れてしまった際に、お尋ねいただいて も係員は情報セキュリティの観点より知りうることはできません)また、 ユーザーIDは、会員登録完了のメールに記載されております。パス ワードは記載されません。

**・ユーザーIDは半角英数字を組み合わせて8桁で設定してください。** (英字は大·小文字が判断されます)なお、作成後に変更すること はできません。

**・パスワードは8文字~32文字で半角英数字記号混合で設定して ください。 (英字は大・小文字が判断されます)**

**・パスワードは90日間有効です。**90日経過しますと、変更を促す画 面が表示されますので新たなパスワードの設定をお願いいたします。 (パスワードは過去3回以内に設定したものは登録できません)

・**パスワードを5回間違えるとアカウントロックがかかります。お客様 ご自身でロックを解除するために、「秘密の質問」と「秘密の質問の 答え」は、必要な情報ですので、忘れないようメモ等お控えください。** (お忘れの際にお尋ねいただいても、係員は情報セキュリティの観点よ り知りうることはできません。)

・「危険物申告資格有無」は、IATA危険物規則書に定められた危 険物申告書を作成することが認められた資格を指します。資格がない 方は「無」を選択ください。

・「業種」で、当てはまるものがない場合は、「T 分類不能の産業」を 選択ください。

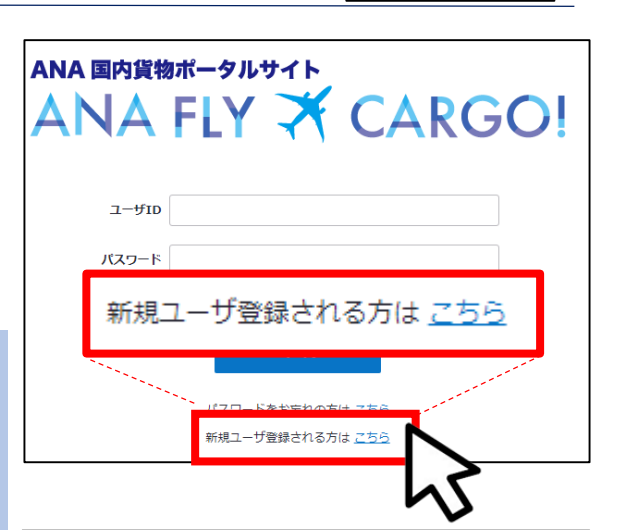

お客様情報の登録

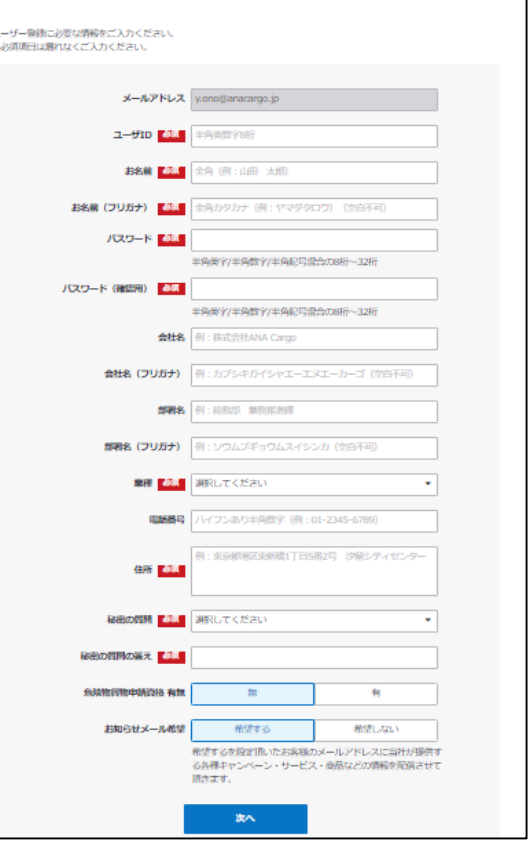

## **一般貨物の発送を予約する ( 基 本 操 作 )**

**1. から空きスペースを検索する**

「必須」および赤枠の箇所を入力し、「検索」を押します。予約可能な便の候補が出ますので、選択します。 (ログイン後、操作が1時間以上ない場合、自動ログアウトされます。)

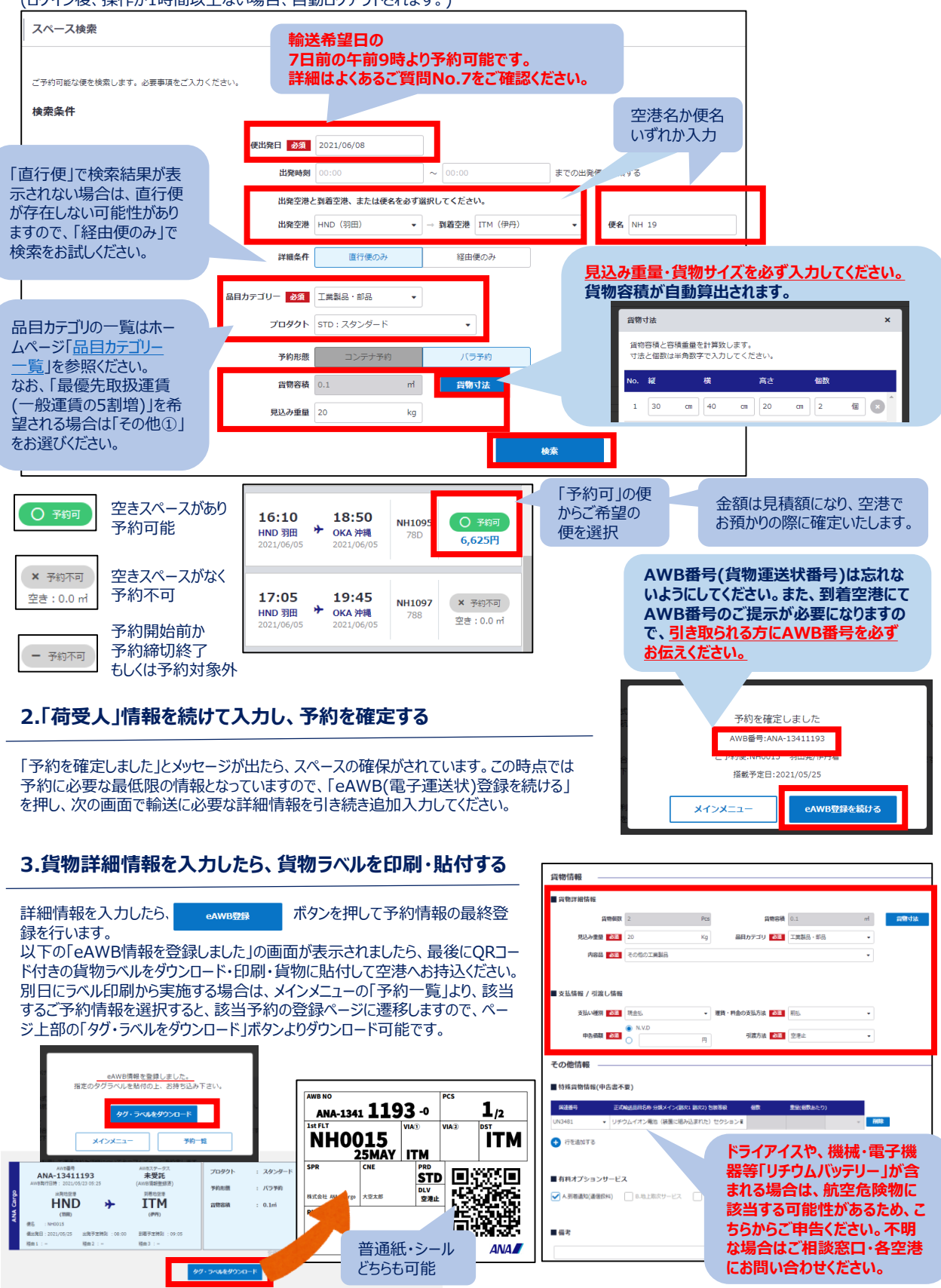

**※特殊貨物(動物・危険物・長尺物・重量物等)の場合、航空貨物室のスペース上限や輸送制限により事前調整で別便や複数便での輸送のご案内、または輸送 をお断りさせていただく場合がございます。**

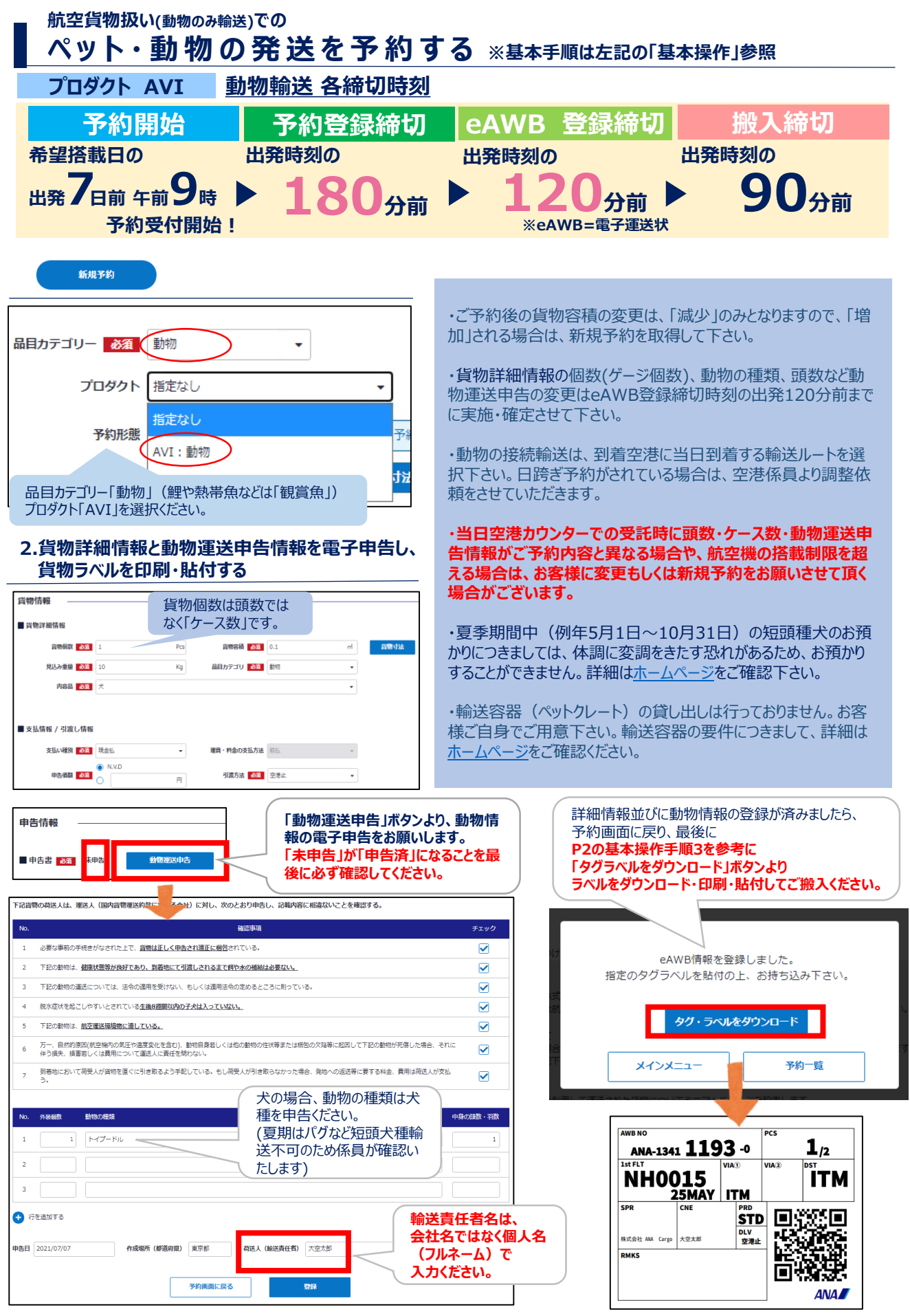

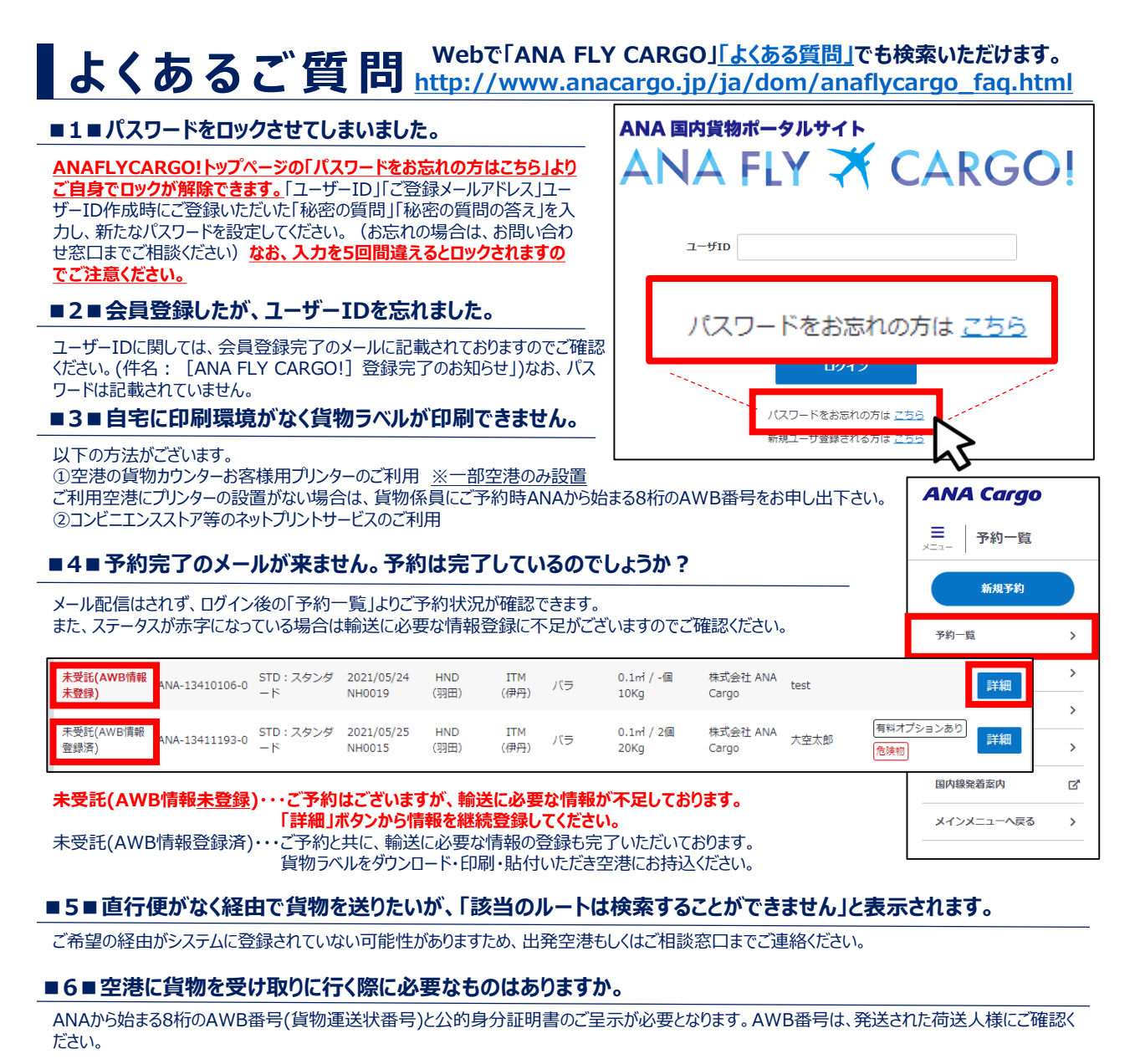

## **■7■予約の受付開始日や、予約締切、空港への持込締切時間はどうなっていますか。**

**予約受付開始は、輸送希望日の7日前の午前9時から**となります。貨物の種別・プロダクトによって予約締切時間が異なりますので、予約画面の上 部の対象貨物の各締め切り時間をご確認ください。詳細は、[ANA Cargo](https://www.anacargo.jp/ja/dom/anaflycargo_faq.html)ホームページをご確認ください。

主なプロダクトの各締間時刻

・AVIプロダクト(生きた動物)・・・予約締切/出発時刻180分前 eAWB登録締切/120分前 受託締切/90分前

・STDプロダクト(主に一般貨物) ・・・予約締切/70分前 eAWB登録締切/70分前 受託締切/60分前

※受託締時刻は、運送状の登録・ラベル貼付等の事前準備をすべて完了した上で貨物カウンターにお持込頂く締切時間となります。締切時間はすべ て時刻表上の計画出発時間が基準となります。(当日出発時間に変更が発生しても、各締切時間は変更されませんのでご注意ください)

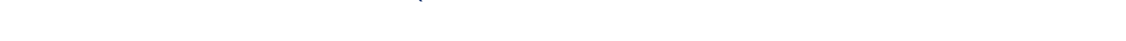

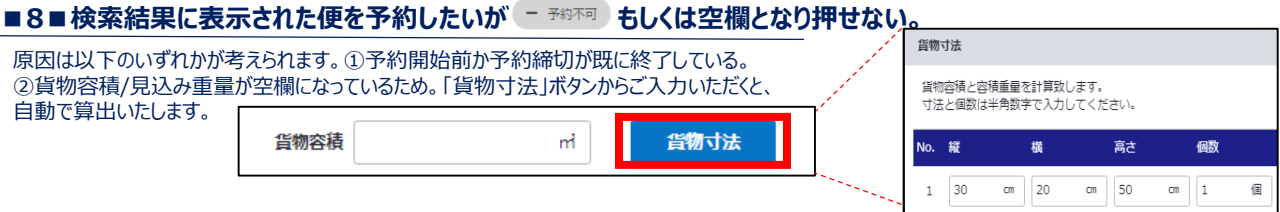

## ■9■予約した貨物の個数・動物の頭数・ゲージ数等が変更となったが予約を変更しなくとも受託してもらえますか。

保安の観点から貨物個数もしくは動物の頭数・ゲージ数・動物の種類が、予約情報と一致することが受託要件となりますので、変更もしくは新規予約 をお願いいたします。なお、AVIプロダクトで電子申告いただいた動物情報は、お客様の申告情報に基づくため、eAWB登録締め切り時間の出発時間 の120分前までに、ご自身でANA FLY CARGO!から情報変更を行ってください。eAWB登録締切時刻を過ぎた場合は、一度キャンセルの上、予約 可能な便で新規予約を取得くださいますようご協力をお願いいたします。

**ANA FLY CARGO!に関するご相談は、 ANA Cargo ホームページの[お問い合わせフォーム](https://anacargohelp.zendesk.com/hc/ja/requests/new?ticket_form_id=7662199548825)にて受け付けて おります。**(営業時間:9:00-17:00 土日祝・年末年始・5/1除く)